# Chapter 9 PROBPLOT Statement

# Chapter Table of Contents

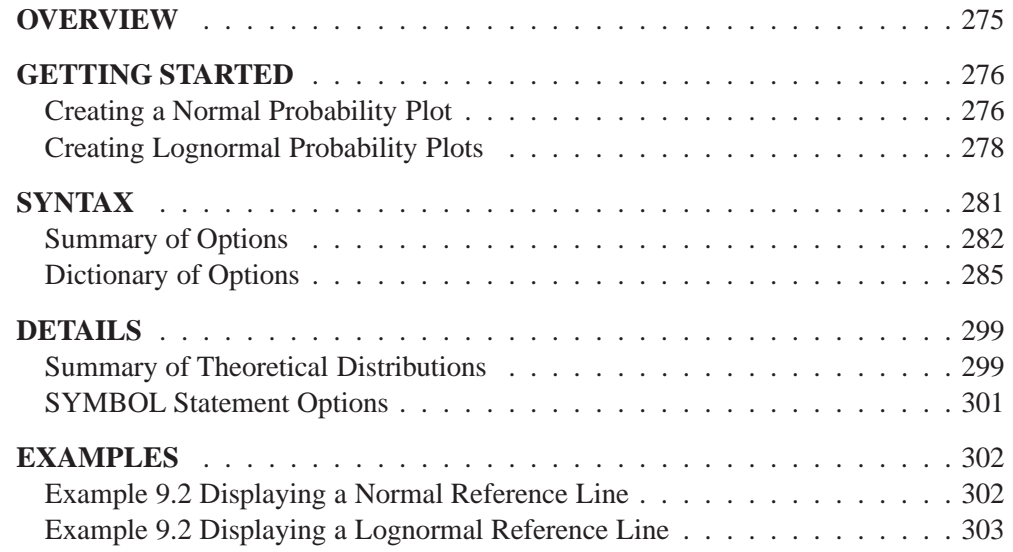

Part 1. The CAPABILITY Procedure

# Chapter 9 PROBPLOT Statement

# **Overview**

The PROBPLOT statement creates a probability plot, which compares ordered values of a variable with percentiles of a specified theoretical distribution such as the normal. If the data distribution matches the theoretical distribution, the points on the plot form a linear pattern. Thus, you can use a probability plot to determine how well a theoretical distribution models a set of measurements.

You can specify one of the following theoretical distributions with the PROBPLOT statement:

- beta
- exponential
- gamma
- three-parameter lognormal
- normal
- two-parameter Weibull
- three-parameter Weibull

You can use options in the PROBPLOT statement to

- specify or estimate shape parameters for the theoretical distribution
- display a reference line corresponding to specified or estimated location and scale parameters for the theoretical distribution
- request graphical enhancements

**Note:** Probability plots are similar to Q-Q plots, which you can create with the QQPLOT statement (see Chapter 10, "QQPLOT Statement"). Probability plots are preferable for graphical estimation of percentiles, whereas Q-Q plots are preferable for graphical estimation of distribution parameters and capability indices.

# **Getting Started**

The following examples illustrate the basic syntax of the PROBPLOT statement. For complete details of the PROBPLOT statement, see the "Syntax" section on page 281. Advanced examples are provided on the "Examples" section on page 302.

# **Creating a Normal Probability Plot**

in the SAS/QC

See CAPPROB1 Form The diameters of 50 steel rods are measured and saved as values of the variable DIS-In the SAS/QC<br>Sample Library TANCE in the following data set:\*

```
data measures;
  input diameter @@;
  label diameter='Diameter in mm';
  datalines;
5.501 5.251 5.404 5.366 5.445
5.576 5.607 5.200 5.977 5.177
5.332 5.399 5.661 5.512 5.252
5.404 5.739 5.525 5.160 5.410
5.823 5.376 5.202 5.470 5.410
5.394 5.146 5.244 5.309 5.480
5.388 5.399 5.360 5.368 5.394
5.248 5.409 5.304 6.239 5.781
5.247 5.907 5.208 5.143 5.304
5.603 5.164 5.209 5.475 5.223
;
```
The process producing the rods is in statistical control, and as a preliminary step in a capability analysis of the process, you decide to check whether the diameters are normally distributed. The following statements create the normal probability plot shown in Figure 9.1:

```
title 'Normal Probability Plot for Diameters';
proc capability data=measures noprint;
   probplot diameter;
run;
```
If you specify the LINEPRINTER option in the PROC CAPABILITY statement, the plot is created using a line printer, as shown in Figure 9.2. Note that the PROBPLOT statement creates a normal probability plot for DIAMETER by default.

The nonlinearity of the point pattern indicates a departure from normality. Since the point pattern is curved with slope increasing from left to right, a theoretical distribution that is skewed to the right, such as a lognormal distribution, should provide a better fit than the normal distribution. This possibility is explored in the next example.

 This data set is analyzed using quantile-quantile plots in Example 10.1 on page 336 and Example 10.2 on page 337.

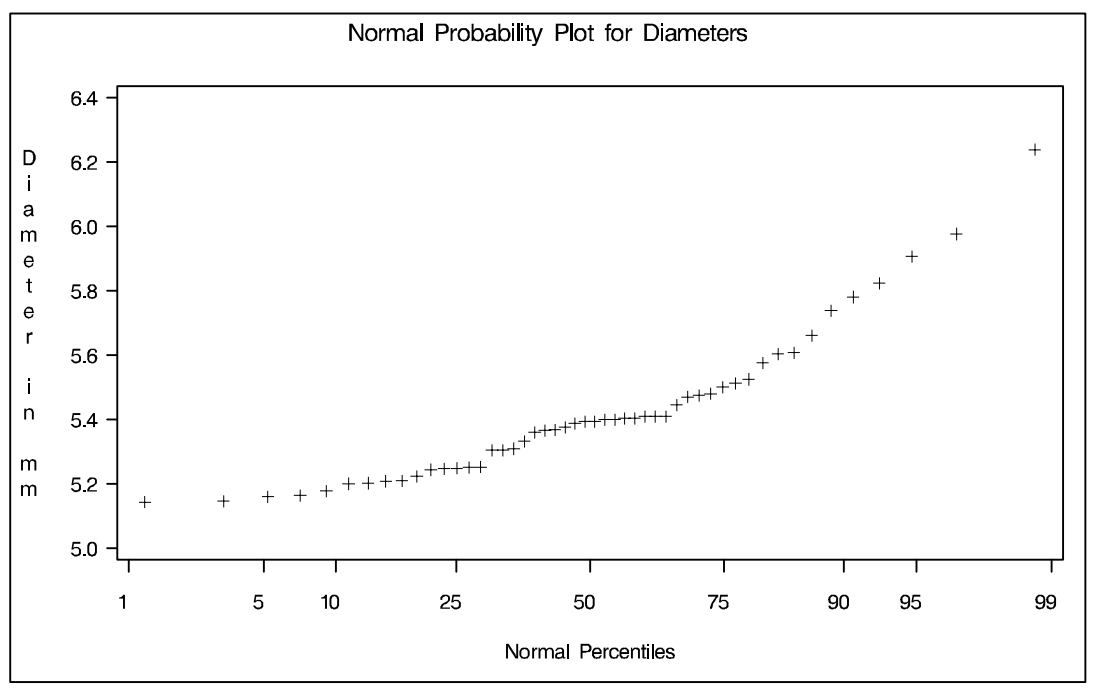

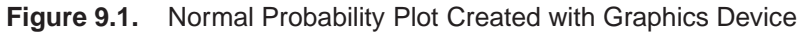

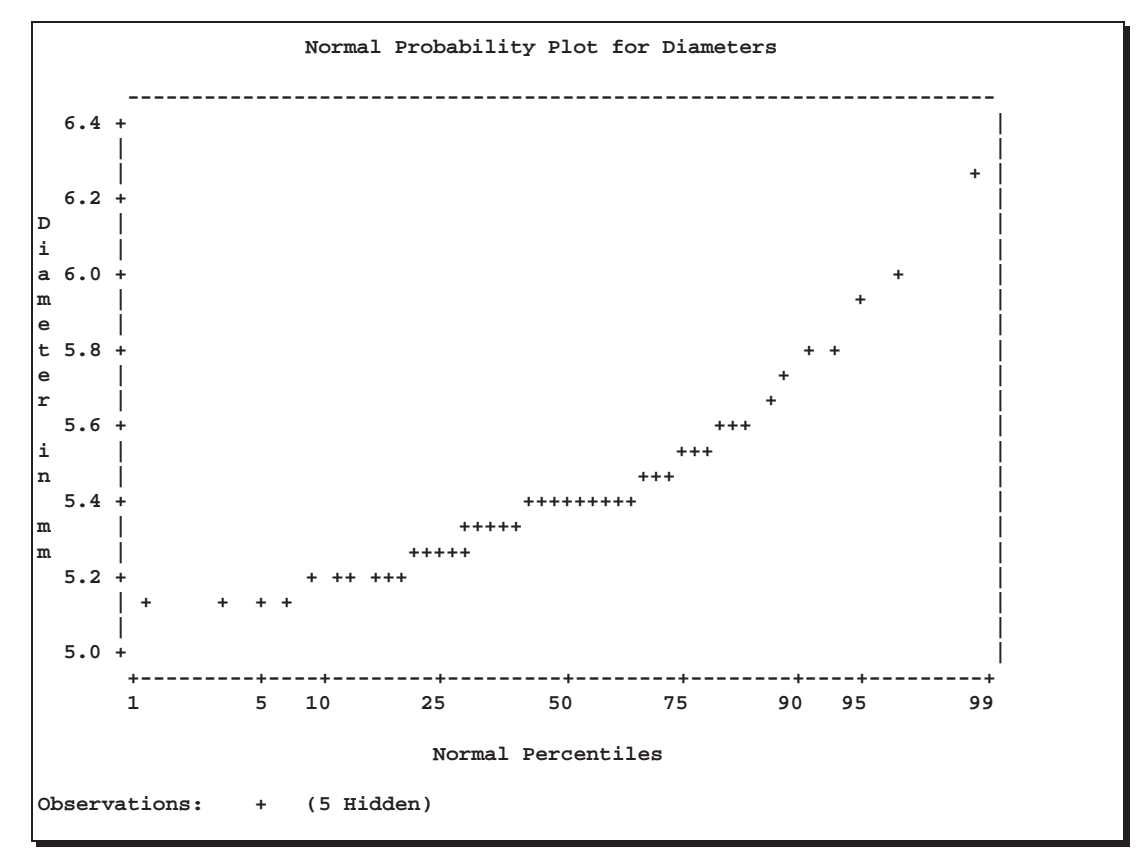

**Figure 9.2.** Normal Probability Plot Created with Line Printer

# **Creating Lognormal Probability Plots**

in the SAS/QC

See CAPPROB3 When you request a lognormal probability plot, you must specify the shape parameter  $\sigma$  for the lognormal distribution (see Table 9.13 on page 299 for the equation). The value of  $\sigma$  must be positive, and typical values of  $\sigma$  range from 0.1 to 1.0. Alternatively, you can specify that  $\sigma$  is to be estimated from the data.

> The following statements illustrate the first approach by creating a series of three lognormal probability plots for the variable DIAMETER introduced in the preceding example:

```
title 'Lognormal Probability Plot for Diameters';
proc capability data=measures noprint;
   probplot diameter / lognormal( sigma = 0.2 0.5 0.8 )
                       href = 95
                       lhref = 1
                       square ;
run;
```
The LOGNORMAL option requests plots based on the lognormal family of distributions, and the SIGMA= option requests plots for  $\sigma$  equal to 0.2, 0.5, and 0.8. These plots are displayed in Figure 9.3, Figure 9.4, and Figure 9.5, respectively. The value  $\sigma = 0.5$  in Figure 9.4 produces the most linear pattern.

The SOUARE option displays the probability plot in a square format, the HREF= option requests a reference line at the  $95<sup>th</sup>$  percentile, and the LHREF= option specifies the line type for the reference line.

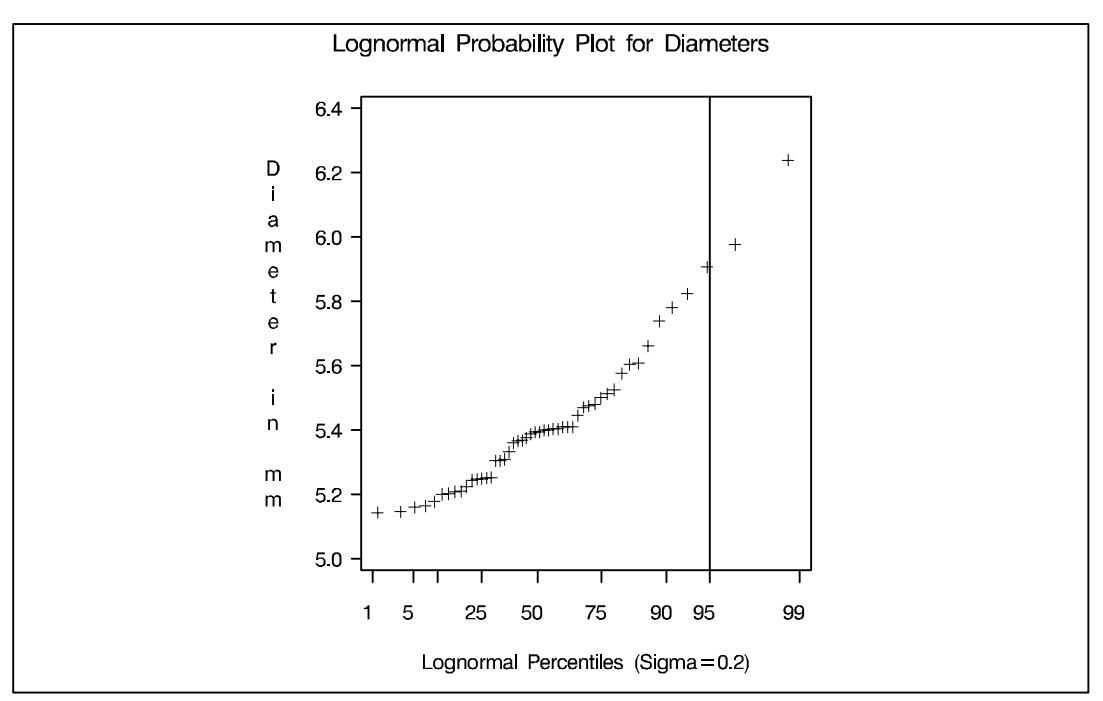

**Figure 9.3.** Probability Plot Based on Lognormal Distribution with  $\sigma = 0.2$ 

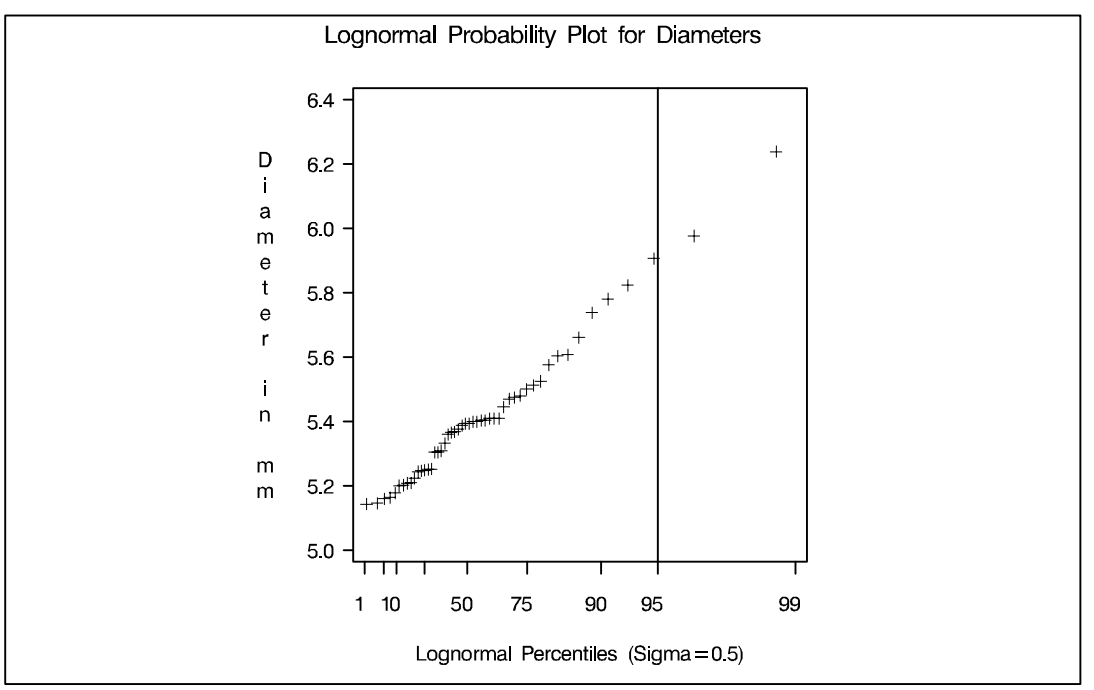

**Figure 9.4.** Probability Plot Based on Lognormal Distribution with  $\sigma = 0.5$ 

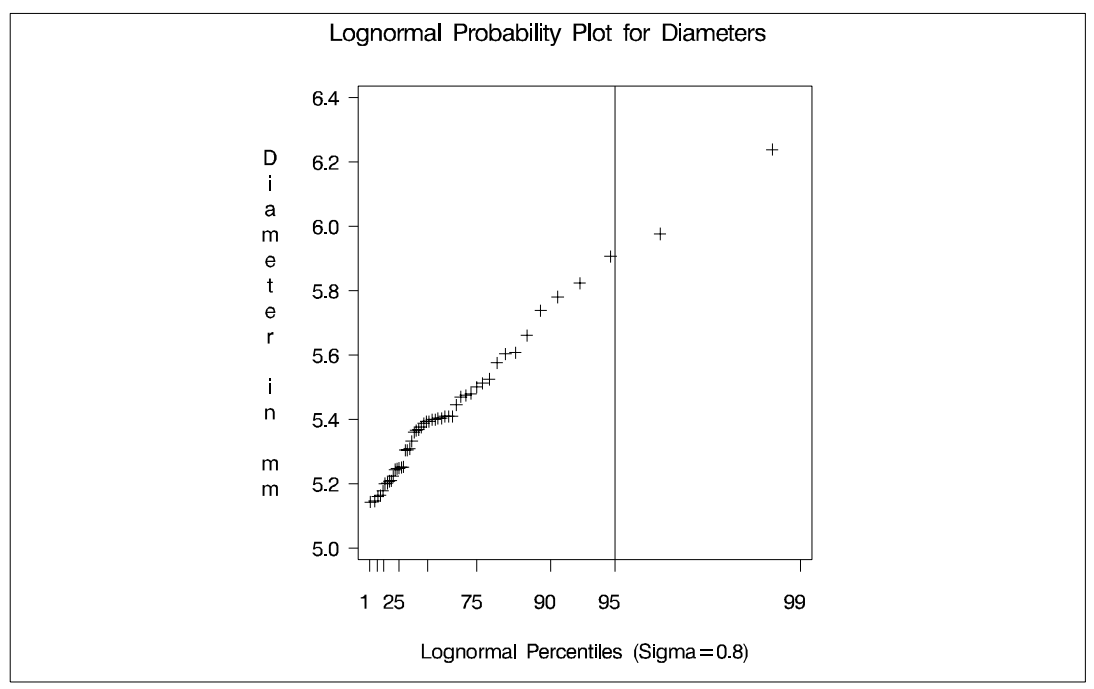

**Figure 9.5.** Probability Plot Based on Lognormal Distribution with  $\sigma = 0.8$ 

Based on Figure 9.4, the  $95<sup>th</sup>$  percentile of the diameter distribution is approximately 5.9 mm, since this is the value corresponding to the intersection of the point pattern with the reference line.

The following statements illustrate how you can create a lognormal probability plot for DIAMETER using a local maximum likelihood estimate for  $\sigma$ .

```
title 'Lognormal Probability Plot for Diameters';
proc capability data=measures noprint;
   probplot diameter / lognormal( sigma = est )
                       href = 95
                       lhref = 1
                       square ;
run;
```
The plot is displayed in Figure 9.6. Note that the maximum likelihood estimate of  $\sigma$ (in this case 0.041) does not necessarily produce the most linear point pattern. This example is continued in Example 9.2 on page 303.

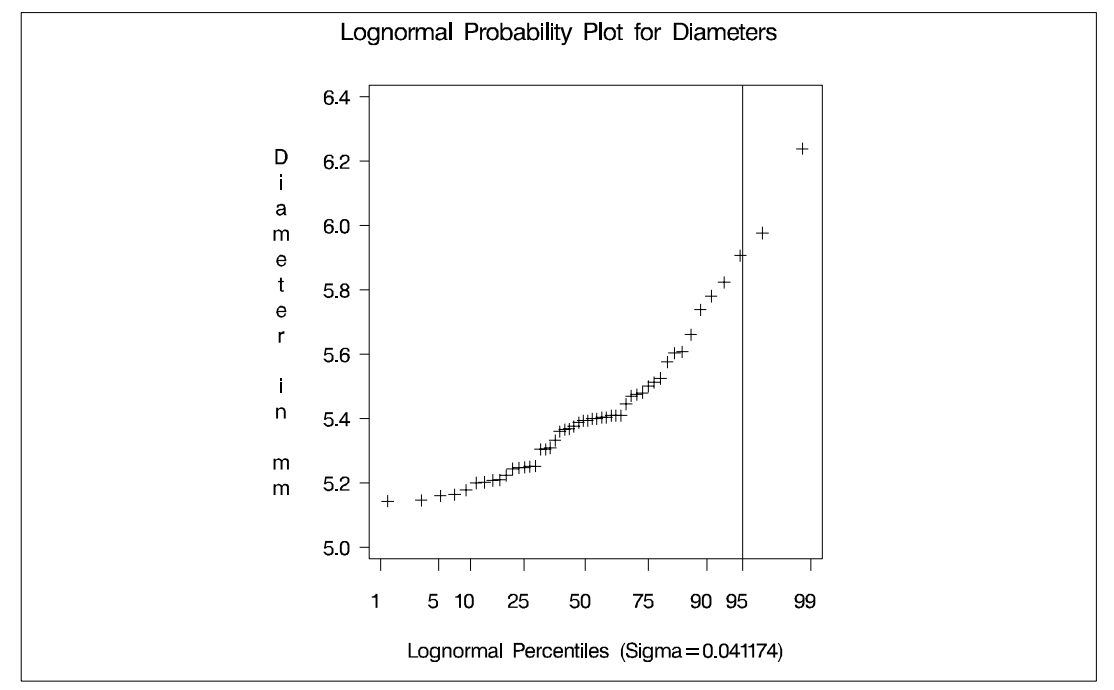

**Figure 9.6.** Probability Plot Based on Lognormal Distribution with Estimated  $\sigma$ 

# **Syntax**

The syntax for the PROBPLOT statement is as follows:

```
PROBPLOT<variables >< / options >;
```
You can specify the keyword PROB as an alias for PROBPLOT, and you can use any number of PROBPLOT statements in the CAPABILITY procedure. The components of the PROBPLOT statement are described as follows.

*variables*

are the process variables for which to create probability plots. If you specify a VAR statement, the *variables* must also be listed in the VAR statement. Otherwise, the *variables* can be any numeric variables in the input data set. If you do not specify a list of *variables*, then by default the procedure creates a probability plot for each variable listed in the VAR statement, or for each numeric variable in the DATA= data set if you do not specify a VAR statement. For example, each of the following PROBPLOT statements produces two probability plots, one for LENGTH and one for WIDTH:

```
proc capability data=measures;
   var length width;
   probplot;
run;
proc capability data=measures;
   probplot length width;
run;
```
# *options*

specify the theoretical distribution for the plot or add features to the plot. If you specify more than one variable, the *options* apply equally to each variable. Specify all *options* after the slash (/) in the PROBPLOT statement. You can specify only one *option* naming the distribution in each PROBPLOT statement, but you can specify any number of other *options*. The distributions available are the beta, exponential, gamma, lognormal, normal, two-parameter Weibull, and three-parameter Weibull. By default, the procedure produces a plot for the normal distribution.

In the following example, the NORMAL option requests a normal probability plot for each variable, while the MU= and SIGMA= *normal-options* request a distribution reference line corresponding to the normal distribution with  $\mu = 10$  and  $\sigma = 0.3$ . The SQUARE option displays the plot in a square frame, and the CTEXT= option specifies the text color.

```
proc capability data=measures;
   probplot length1 length2 / normal(mu=10 sigma=0.3)
                              square
                              ctext=blue;
```
**run;**

# **Summary of Options**

The following tables list the PROBPLOT statement *options* by function. For complete descriptions, see the "Dictionary of Options" section on page 285.

# **Distribution Options**

Table 9.1 summarizes the options for requesting a specific theoretical distribution.

**Table 9.1.** Keywords to Select a Theoretical Distribution

| BETA( <i>beta-options</i> )         | specifies beta probability plot for                                                                                              |
|-------------------------------------|----------------------------------------------------------------------------------------------------|
|                                     | shape parameters $\alpha$ , $\beta$ specified with<br>mandatory ALPHA= and BETA=                                                 |
|                                     | beta-options                                                                                                    |
| EXPONENTIAL(exponential-options)    | specifies exponential probability plot                                                                                           |
| GAMMA(gamma-options)                | specifies gamma probability plot for<br>shape parameter $\alpha$ specified with<br>mandatory ALPHA= gamma-option                 |
| LOGNORMAL(lognormal-options)        | specifies lognormal probability<br>plot for shape parameter $\sigma$ spec-<br>ified with mandatory SIGMA=<br>lognormal-option    |
| NORMAL(normal-options)              | specifies normal probability plot                                                                                                |
| WEIBULL(Weibull-options)            | specifies three-parameter Weibull<br>probability plot for shape parameter<br>$c$ specified with mandatory $C=$<br>Weibull-option |
| WEIBULL2( <i>Weibull2-options</i> ) | Weibull<br>specifies two-parameter<br>probability plot                                                                           |

Table 9.2 through Table 9.9 summarize options that specify distribution parameters and control the display of a distribution reference line. Specify these options in parentheses after the distribution option. For example, the following statements use the NORMAL option to request a normal probability plot with a distribution reference line:

```
proc capability data=measures;
   probplot length / normal(mu=10 sigma=0.3 color=red);
run;
```
The MU= and SIGMA= *normal-options* display a distribution reference line that corresponds to the normal distribution with mean  $\mu_0 = 10$  and standard deviation  $\sigma_0 = 0.3$ , and the COLOR= *normal-option* specifies the color for the line.

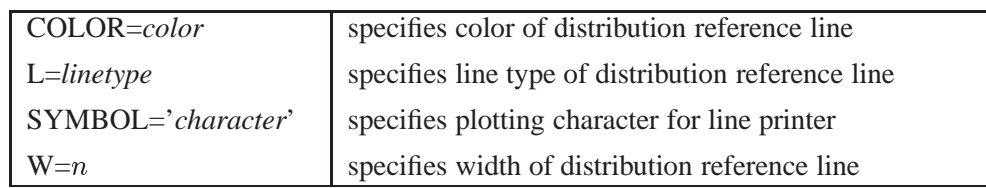

# **Table 9.2.** Reference Line Options Available with All Distributions

# **Table 9.3.** Beta-Options

| ALPHA=value-list EST  | specifies mandatory shape parameter $\alpha$         |
|-----------------------|------------------------------------------------------|
| BETA=value-list EST   | specifies mandatory shape parameter $\beta$          |
| $SIGMA = value   EST$ | specifies $\sigma_0$ for distribution reference line |
| THETA=value EST       | specifies $\theta_0$ for distribution reference line |

**Table 9.4.** Exponential-Options

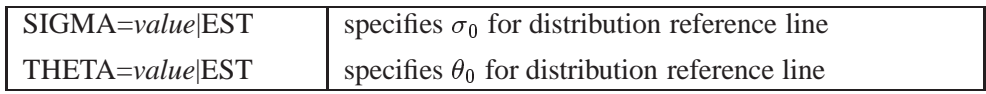

# **Table 9.5.** Gamma-Options

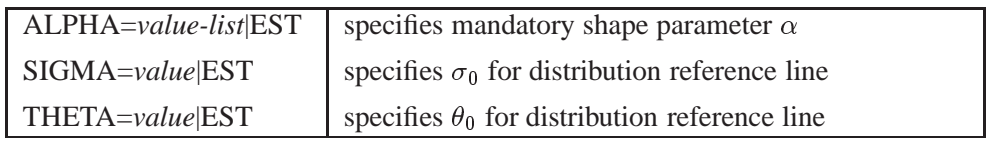

# **Table 9.6.** Lognormal-Options

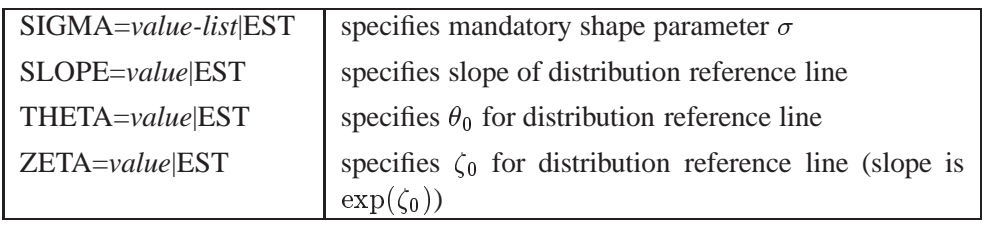

# **Table 9.7.** Normal-Options

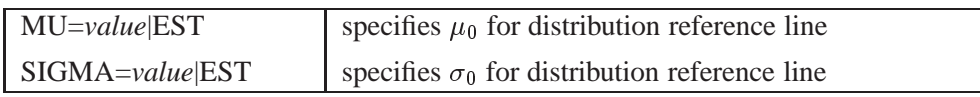

# **Table 9.8.** Weibull-Options

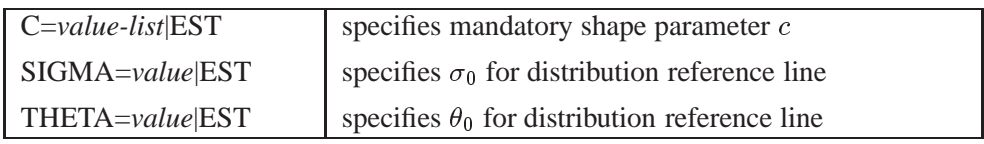

283

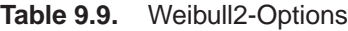

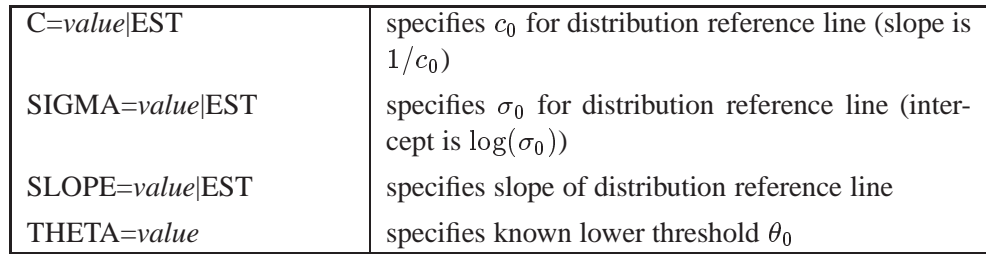

# **General Options**

Table 9.10 through Table 9.12 list options that control the appearance of the plots.

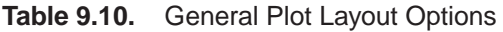

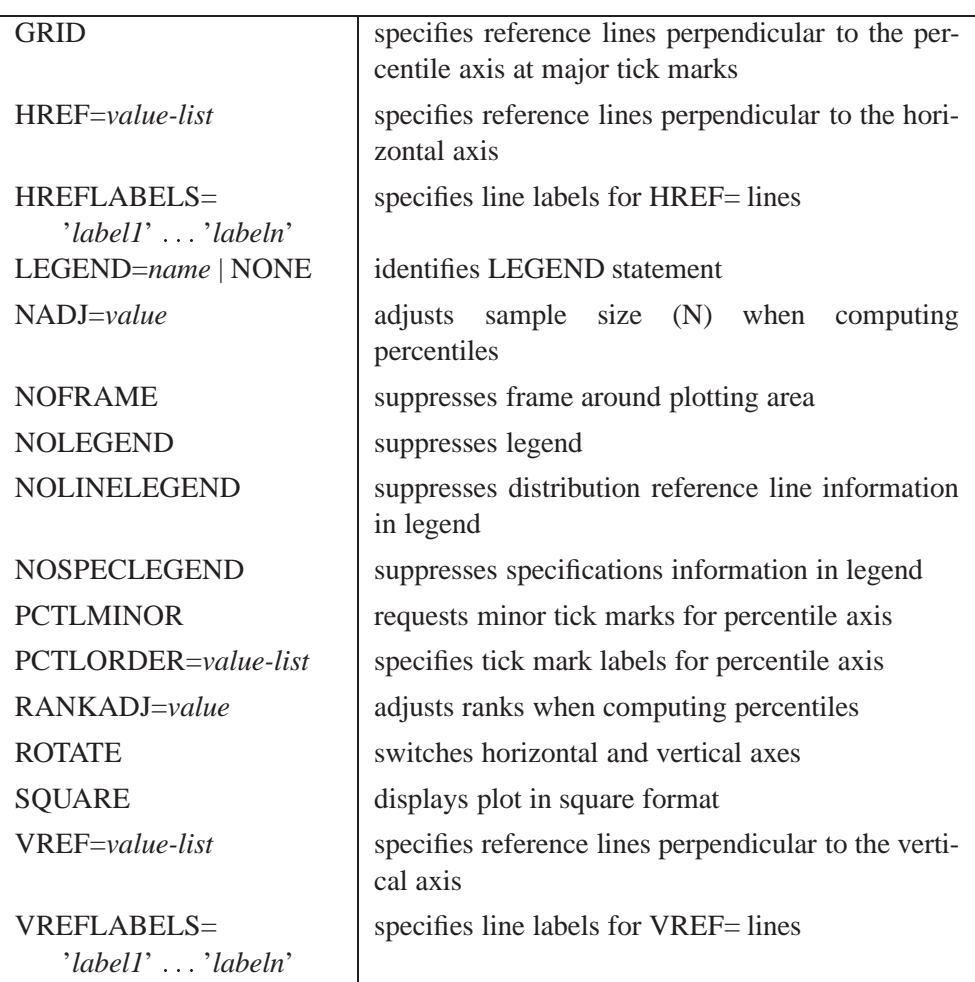

**Table 9.11.** Options to Enhance Plots Produced on Line Printers GRIDCHAR='*character*' | specifies character for GRID lines

| GRIDCHAR='character'   | specifies character for GRID lines     |
|------------------------|----------------------------------------|
| HREFCHAR='character'   | specifies character for HREF= lines    |
| <b>NOOBSLEGEND</b>     | suppresses legend for hidden points    |
| PROBSYMBOL='character' | specifies character for plotted points |
| VREFCHAR='character'   | specifies character for VREF= lines    |

**Table 9.12.** Options to Enhance Plots Produced on Graphics Devices

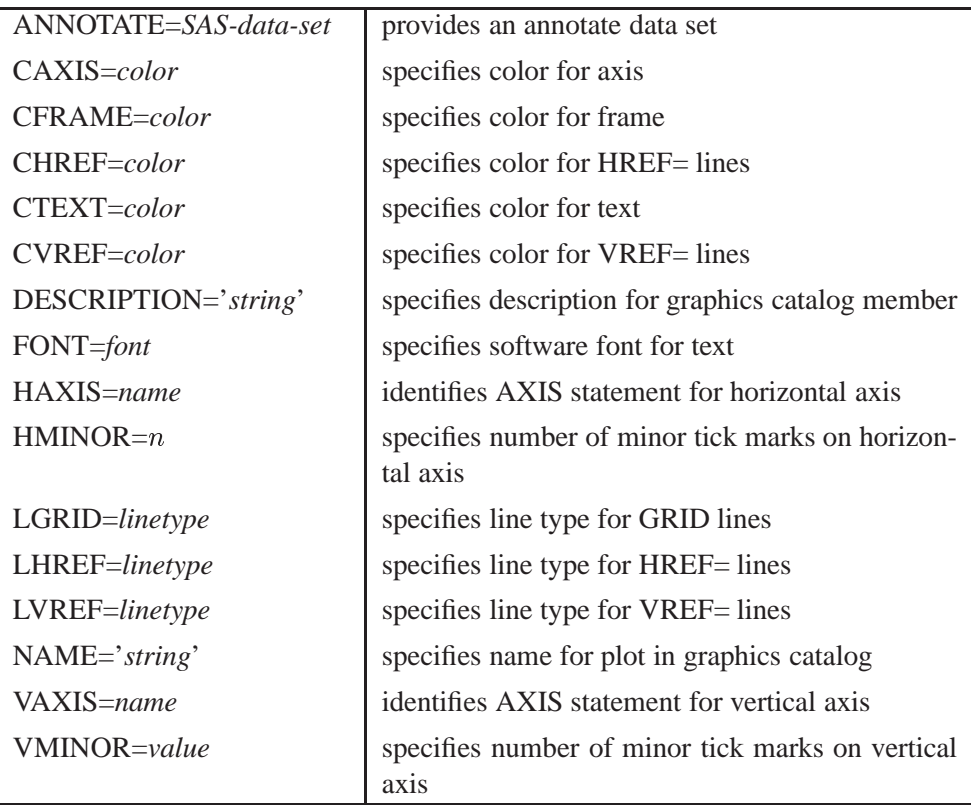

# **Dictionary of Options**

The following entries provide detailed descriptions of options for the PROBPLOT statement. The marginal notes *Graphics* and *Line Printer* identify options that apply only to graphics devices and line printers, respectively.

# **ALPHA=***value-list***|EST**

specifies values for a mandatory shape parameter  $\alpha$  ( $\alpha > 0$ ) for probability plots requested with the BETA and GAMMA options. A plot is created for each value specified. For examples, see the entries for the BETA and GAMMA options. If you specify ALPHA=EST, a maximum likelihood estimate is computed for  $\alpha$ .

## **ANNOTATE=***SAS-data-set*

**ANNO=***SAS-data-set*

*Graphics* specifies an input data set containing annotate variables as described in *SAS/GRAPH Software: Reference*. You can use this data set to add features to the plot. The AN-NOTATE= data set specified in the PROBPLOT statement is used for all plots created by the statement. You can also specify an ANNOTATE= data set in the PROC CAPABILITY statement to enhance all plots created by the procedure; for more information, see "ANNOTATE= Data Sets" on page 31.

#### **BETA(ALPHA=***value-list***|EST BETA=***value-list***|EST** <sup>&</sup>lt;*beta-options* <sup>&</sup>gt;**)**

creates a beta probability plot for each combination of the shape parameters  $\alpha$  and  $\beta$ given by the mandatory ALPHA= and BETA= options. If you specify ALPHA=EST and BETA=EST, a plot is created based on maximum likelihood estimates for  $\alpha$  and  $\beta$ . In the following examples, the first PROBPLOT statement produces one plot, the second statement produces four plots, the third statement produces six plots, and the fourth statement produces one plot:

```
proc capability data=measures;
   probplot width / beta(alpha=2 beta=2);
   probplot width / beta(alpha=2 3 beta=1 2);
   probplot width / beta(alpha=2 to 3 beta=1 to 2 by 0.5);
   probplot width / beta(alpha=est beta=est);
run;
```
To create the plot, the observations are ordered from smallest to largest, and the  $i<sup>th</sup>$  ordered observation is plotted against the quantile  $B_{\alpha\beta}^{-1} \left( \frac{i-0.375}{n+0.25} \right)$ , where  $B_{\alpha\beta}^{-1}(\cdot)$  is the inverse normalized incomplete beta function,  $n$  is the number of nonmissing observations, and  $\alpha$  and  $\beta$  are the shape parameters of the beta distribution. The horizontal axis is scaled in percentile units.

The point pattern on the plot for ALPHA= $\alpha$  and BETA= $\beta$  tends to be linear with intercept<sup>\*</sup>  $\theta$  and slope  $\sigma$  if the data are beta distributed with the specific density function

$$
p(x) = \begin{cases} \frac{(x-\theta)^{\alpha-1}(\theta+\sigma-x)^{\beta-1}}{B(\alpha,\beta)\sigma^{(\alpha+\beta-1)}} & \text{for } \theta < x < \theta + \sigma \\ 0 & \text{for } x \le \theta \text{ or } x \ge \theta + \sigma \end{cases}
$$

where  $B(\alpha, \beta) = \frac{1(\alpha) \Gamma(\beta)}{\Gamma(\alpha + \beta)}$  and

- $\theta =$  lower threshold parameter
- $\sigma$  = scale parameter  $(\sigma > 0)$
- $\alpha =$  first shape parameter  $(\alpha > 0)$
- $\beta$  = second shape parameter ( $\beta > 0$ )

To obtain graphical estimates of  $\alpha$  and  $\beta$ , specify lists of values for the ALPHA= and BETA= options, and select the combination of  $\alpha$  and  $\beta$  that most nearly linearizes the point pattern.

 The intercept and slope are based on the quantile scale for the horizontal axis, which is displayed on a Q-Q plot; see Chapter 10, "QQPLOT Statement."

To assess the point pattern, you can add a diagonal distribution reference line corresponding to  $\theta_0$  and  $\sigma_0$  with the *beta-options* THETA= $\theta_0$  and SIGMA= $\sigma_0$ . Alternatively, you can add a line corresponding to estimated values of  $\theta_0$  and  $\sigma_0$  with the *beta-options* THETA=EST and SIGMA=EST. Specify these options in parentheses, as in the following example:

```
proc capability data=measures;
  probplot width / beta(alpha=2 beta=3 theta=4 sigma=5);
run;
```
Agreement between the reference line and the point pattern indicates that the beta distribution with parameters  $\alpha$ ,  $\beta$ ,  $\theta_0$  and  $\sigma_0$  is a good fit. You can specify the SCALE= option as an alias for the SIGMA= option and the THRESHOLD= option as an alias for the THETA= option.

## **BETA=***value-list***|EST**

specifies values for the shape parameter  $\beta$  ( $\beta > 0$ ) for probability plots requested with the BETA distribution option. A plot is created for each value specified with the BETA= option. If you specify BETA=EST, a maximum likelihood estimate is computed for  $\beta$ . For examples, see the preceding entry for the BETA option.

**C=***value(-list)***|EST**

specifies the shape parameter  $c$  ( $c > 0$ ) for probability plots requested with the WEIBULL and WEIBULL2 options. You must specify C= as a *Weibull-option* with the WEIBULL option; in this situation it accepts a list of values, or if you specify C=EST, a maximum likelihood estimate is computed for <sup>c</sup>. You can optionally specify C=*value* or C=EST as a *Weibull2-option* with the WEIBULL2 option to request a distribution reference line; in this situation, you must also specify SIGMA=*value* or SIGMA=EST.

For example, the first PROBPLOT statement below creates three three-parameter Weibull plots corresponding to the shape parameters  $c = 1, c = 2$ , and  $c = 3$ . The second PROBPLOT statement creates a single three-parameter Weibull plot corresponding to an estimated value of <sup>c</sup>. The third PROBPLOT statement creates a single two-parameter Weibull plot with a distribution reference line corresponding to  $c_0 = 2$  and  $\sigma_0 = 3$ .

```
proc capability data=measures;
   probplot width / weibull(c=1 2 3);
   probplot width / weibull(c=est);
   probplot width / weibull2(c=2 sigma=3);
run;
```
#### **CAXIS=***color*

#### **CAXES=***color*

specifies the color used for the axes. This option overrides any COLOR= specifica- *Graphics* tions in an AXIS statement. The default is the first color in the device color list.

#### **CFRAME=***color*

specifies the fill color for the area enclosed by the axes and frame. This area is not *Graphics* filled by default.

# **CHREF=***color*

*Graphics* specifies the color for reference lines requested by the HREF= option. The default is the first color in the device color list.

#### **COLOR=***color*

*Graphics* specifies the color for a diagonal distribution reference line. Specify the COLOR= option in parentheses following a distribution option keyword. The default is the first color in the device color list.

### **CTEXT=***color*

*Graphics* specifies the color for tick mark values and axis labels. The default is the color specified for the CTEXT= option in the most recent GOPTIONS statement.

#### **CVREF=***color*

*Graphics* specifies the color for reference lines requested by the VREF= option. The default is the first color in the device color list.

## **DESCRIPTION='***string***'**

#### **DES='***string***'**

*Graphics* specifies a description, up to 40 characters, that appears in the PROC GREPLAY master menu. The default string is the variable name.

#### **EXPONENTIAL**<**(***exponential-options***)**<sup>&</sup>gt;

#### **EXP(**<*exponential-options*>**)**

creates an exponential probability plot. To create the plot, the observations are ordered from smallest to largest, and the  $t<sup>th</sup>$  ordered observation is plotted against the quantile  $-\log(1-\frac{i-0.375}{n+0.25})$ , where *n* is the number of nonmissing observations. The horizontal axis is scaled in percentile units.

The point pattern on the plot tends to be linear with intercept<sup>\*</sup>  $\theta$  and slope  $\sigma$  if the data are exponentially distributed with the specific density function

$$
p(x) = \begin{cases} \frac{1}{\sigma} \exp\left(-\frac{x-\theta}{\sigma}\right) & \text{for } x \ge \theta \\ 0 & \text{for } x < \theta \end{cases}
$$

where  $\theta$  is a threshold parameter, and  $\sigma$  is a positive scale parameter.

To assess the point pattern, you can add a diagonal distribution reference line corresponding to  $\theta_0$  and  $\sigma_0$  with the *exponential-options* THETA= $\theta_0$  and SIGMA= $\sigma_0$ . Alternatively, you can add a line corresponding to estimated values of  $\theta_0$  and  $\sigma_0$ with the *exponential-options* THETA=EST and SIGMA=EST. Specify these options in parentheses, as in the following example:

#### **proc capability data=measures; probplot width / exponential(theta=4 sigma=5); run;**

Agreement between the reference line and the point pattern indicates that the exponential distribution with parameters  $\theta_0$  and  $\sigma_0$  is a good fit. You can specify the

The intercept and slope are based on the quantile scale for the horizontal axis, which is displayed on a Q-Q plot; see Chapter 10, "QQPLOT Statement."

SCALE= option as an alias for the SIGMA= option and the THRESHOLD= option as an alias for the THETA= option.

**FONT=***font*

specifies a software font for horizontal and vertical reference line labels and axis *Graphics* labels. You can also specify fonts for axis labels in an AXIS statement. The FONT= font takes precedence over the FTEXT= font you specify in the GOPTIONS statement. Hardware characters are used by default.

```
GAMMA(ALPHA=value-list|EST <gamma-options> )
```
creates a gamma probability plot for each value of the shape parameter  $\alpha$  given by the mandatory ALPHA= option. If you specify ALPHA=EST, a plot is created based on a maximum likelihood estimate for  $\alpha$ .

For example, the first PROBPLOT statement below creates three plots corresponding to  $\alpha = 0.4$ ,  $\alpha = 0.5$ , and  $\alpha = 0.6$ . The second PROBPLOT statement creates a single plot.

```
proc capability data=measures;
   probplot width / gamma(alpha=0.4 to 0.6 by 0.2);
  probplot width / gamma(alpha=est);
run;
```
To create the plot, the observations are ordered from smallest to largest, and the  $i<sup>th</sup>$ ordered observation is plotted against the quantile  $G_{\alpha}^{-1}(\frac{i-0.375}{n+0.25})$ , where  $G_{\alpha}^{-1}(\cdot)$  is the inverse normalized incomplete gamma function,  $n$  is the number of nonmissing observations, and  $\alpha$  is the shape parameter of the gamma distribution. The horizontal axis is scaled in percentile units.

The point pattern on the plot for ALPHA= $\alpha$  tends to be linear with intercept<sup>\*</sup>  $\theta$  and slope  $\sigma$  if the data are gamma distributed with the specific density function

$$
p(x) = \begin{cases} \frac{1}{\sigma \Gamma(\alpha)} \left(\frac{x-\theta}{\sigma}\right)^{\alpha-1} \exp\left(-\frac{x-\theta}{\sigma}\right) & \text{for } x > \theta \\ 0 & \text{for } x \le \theta \end{cases}
$$

where

 $\theta =$  threshold parameter  $\sigma$  = scale parameter  $(\sigma > 0)$ 

 $\alpha =$ shape parameter  $(\alpha > 0)$ 

To obtain a graphical estimate of  $\alpha$ , specify a list of values for the ALPHA= option, and select the value that most nearly linearizes the point pattern.

To assess the point pattern, you can add a diagonal distribution reference line corresponding to  $\theta_0$  and  $\sigma_0$  with the *gamma-options* THETA= $\theta_0$  and SIGMA= $\sigma_0$ . Alternatively, you can add a line corresponding to estimated values of  $\theta_0$  and  $\sigma_0$  with the

The intercept and slope are based on the quantile scale for the horizontal axis, which is displayed on a Q-Q plot; see Chapter 10, "QQPLOT Statement."

*gamma-options* THETA=EST and SIGMA=EST. Specify these options in parentheses, as in the following example:

```
proc capability data=measures;
   probplot width / gamma(alpha=2 theta=3 sigma=4);
run;
```
Agreement between the reference line and the point pattern indicates that the gamma distribution with parameters  $\alpha$ ,  $\theta_0$  and  $\sigma_0$  is a good fit. You can specify the SCALE= option as an alias for the SIGMA= option and the THRESHOLD= option as an alias for the THETA= option.

#### **GRID**

draws reference lines perpendicular to the percentile axis at major tick marks.

#### **GRIDCHAR='***character***'**

*Line Printer* specifies the character used to form the lines requested by the GRID option for a line printer. The default is the vertical bar (|).

#### **HAXIS=***name*

*Graphics* specifies the name of an AXIS statement describing the horizontal axis.

#### **HMINOR=**<sup>n</sup>

# **HM=**<sup>n</sup>

*Graphics* specifies the number of minor tick marks between each major tick mark on the horizontal axis. Minor tick marks are not labeled. The default is 0.

#### **HREF=***value-list*

draws reference lines perpendicular to the horizontal axis at the values specified. For an example, see Output 9.2.1 on page 304.

#### **HREFCHAR='***character***'**

*Line Printer* specifies the character used to form the reference lines requested by the HREF= option for a line printer. The default is the vertical bar (|).

# **HREFLABELS='***label1***'** ::: **'***labeln***'**

# **HREFLABEL='***label1***'** ::: **'***labeln***'**

# **HREFLAB='***label1***'** ::: **'***labeln***'**

specifies labels for the reference lines requested by the HREF= option. The number of labels must equal the number of lines. Enclose each label in quotes. Labels can be up to 16 characters. For an example, see Output 9.2.1 on page 304.

#### **L=***linetype*

*Graphics* specifies the line type for a diagonal distribution reference line. Specify the L= option in parentheses after a distribution option keyword, as illustrated in the entry for the LOGNORMAL option. The default is 1, which produces a solid line.

#### **LEGEND=***name* **| NONE**

specifies the name of a LEGEND statement describing the legend for specification limit reference lines and fitted curves. Specifying LEGEND=NONE is equivalent to specifying the NOLEGEND option.

# **LGRID=***linetype*

specifies the line type for the reference lines requested by the GRID option. The *Graphics* default is 1, which produces solid lines.

# **LHREF=***linetype*

**LH=***linetype*

specifies the line type for reference lines requested by the HREF= option. For an *Graphics* example, see Output 9.2.1 on page 304. The default is 2, which produces a dashed line.

# **LOGNORMAL(SIGMA=***value-list***|EST** <sup>&</sup>lt;*lognormal-options* <sup>&</sup>gt;**)**

# **LNORM(SIGMA=***value-list***|EST** <sup>&</sup>lt;*lognormal-options* <sup>&</sup>gt;**)**

creates a lognormal probability plot for each value of the shape parameter  $\sigma$  given by the mandatory SIGMA= option or its alias, the SHAPE= option. If you specify SIGMA=EST, a plot is created based on a maximum likelihood estimate for  $\sigma$ .

For example, the first PROBPLOT statement below produces two plots, and the second PROBPLOT statement produces a single plot:

```
proc capability data=measures;
   probplot width / lognormal(sigma=1.5 2.5 l=2);
   probplot width / lognormal(sigma=est);
run;
```
To create the plot, the observations are ordered from smallest to largest, and the  $i<sup>th</sup>$  ordered observation is plotted against the quantile  $\exp\left(\sigma\Phi^{-1}\left(\frac{i-0.375}{n+0.25}\right)\right)$ , where  $\Phi^{-1}(\cdot)$ is the inverse standard cumulative normal distribution,  $n$  is the number of nonmissing observations, and  $\sigma$  is the shape parameter of the lognormal distribution. The horizontal axis is scaled in percentile units.

The point pattern on the plot for SIGMA= $\sigma$  tends to be linear with intercept<sup>\*</sup>  $\theta$  and slope  $\exp(\zeta)$  if the data are lognormally distributed with the specific density function

$$
p(x) = \begin{cases} \frac{1}{\sigma\sqrt{2\pi}(x-\theta)} \exp\left(-\frac{(\log(x-\theta)-\zeta)^2}{2\sigma^2}\right) & \text{for } x > \theta\\ 0 & \text{for } x \le \theta \end{cases}
$$

where

- $\theta =$  threshold parameter
- $\zeta$  = scale parameter
- $\sigma =$ shape parameter  $(\sigma > 0)$

To obtain a graphical estimate of  $\sigma$ , specify a list of values for the SIGMA= option, and select the value that most nearly linearizes the point pattern.

To assess the point pattern, you can add a diagonal distribution reference line corresponding to  $\theta_0$  and  $\zeta_0$  with the *lognormal-options* THETA= $\theta_0$  and ZETA= $\zeta_0$ . Alternatively, you can add a line corresponding to estimated values of  $\theta_0$  and  $\zeta_0$  with the *lognormal-options* THETA=EST and ZETA=EST.

 The intercept and slope are based on the quantile scale for the horizontal axis, which is displayed on a Q-Q plot; see Chapter 10, "QQPLOT Statement."

Specify these options in parentheses, as in the following example:

```
proc capability data=measures;
   probplot width / lognormal(sigma=2 theta=3 zeta=0);
run;
```
Agreement between the reference line and the point pattern indicates that the lognormal distribution with parameters  $\sigma$ ,  $\theta_0$ , and  $\zeta_0$  is a good fit. See Example 9.2 on page 303 for an example.

You can specify the THRESHOLD= option as an alias for the THETA= option and the SCALE= option as an alias for the ZETA= option.

#### **LVREF=***linetype*

*Graphics* specifies the line type for reference lines requested by the VREF= option. For an example, see Output 9.2.1 on page 304. The default is 2, which produces a dashed line.

#### **MU=***value***|EST**

specifies the mean  $\mu_0$  for a normal probability plot requested with the NORMAL option. The MU= and SIGMA= *normal-options* must be specified together, and they request a distribution reference line as illustrated in Example 9.1 on page 302. Specify MU=EST to request a distribution reference line with  $\mu_0$  equal to the sample mean.

## **NADJ=***value*

specifies the adjustment value added to the sample size in the calculation of theoretical percentiles. The default is  $\frac{1}{4}$ , as recommended by Blom (1958). Also refer to Chambers and others (1983) for additional information.

#### **NAME='***string***'**

*Graphics* specifies a name for the plot, up to eight characters, that appears in the PROC GRE-PLAY master menu. The default name is 'CAPABILI'.

#### **NOFRAME**

suppresses the frame around the area bounded by the axes.

# **NOLEGEND**

#### **LEGEND=NONE**

suppresses legends for specification limits, fitted curves, distribution lines, and hidden observations.

# **NOLINELEGEND**

#### **NOLINEL**

suppresses the legend for the optional distribution reference line.

### **NOOBSLEGEND**

## **NOOBSL**

*Line Printer* suppresses the legend that indicates the number of hidden observations.

# **NORMAL**<**(***normal-options***)**<sup>&</sup>gt;

#### **NORM**<**(***normal-options***)**<sup>&</sup>gt;

creates a normal probability plot. This is the default if you do not specify a distribution option. To create the plot, the observations are ordered from smallest to largest, and the  $i^{\text{th}}$  ordered observation is plotted against the quantile  $\Phi^{-1}(\frac{i-0.375}{n+0.25})$ , where  $\Phi^{-1}(\cdot)$  is the inverse cumulative standard normal distribution, and n is the number of nonmissing observations. The horizontal axis is scaled in percentile units.

The point pattern on the plot tends to be linear with intercept<sup>\*</sup>  $\mu$  and slope  $\sigma$  if the data are normally distributed with the specific

$$
p(x) = \frac{1}{\sigma\sqrt{2\pi}}\exp\left(-\frac{(x-\mu)^2}{2\sigma^2}\right) \text{ for all } x
$$

where  $\mu$  is the mean and  $\sigma$  is the standard deviation ( $\sigma > 0$ ).

To assess the point pattern, you can add a diagonal distribution reference line corresponding to  $\mu_0$  and  $\sigma_0$  with the *normal-options* MU= $\mu_0$  and SIGMA= $\sigma_0$ . Alternatively, you can add a line corresponding to estimated values of  $\mu_0$  and  $\sigma_0$  with the *normal-options* THETA=EST and SIGMA=EST; the estimates of  $\mu_0$  and  $\left|sigma_0\right|$ are the sample mean and sample standard deviation.

Specify these options in parentheses, as in the following example:

```
proc capability data=measures;
   probplot length / normal(mu=10 sigma=0.3);
   probplot length / normal(mu=est sigma=est);
run;
```
Agreement between the reference line and the point pattern indicates that the normal distribution with parameters  $\mu_0$  and  $\sigma_0$  is a good fit.

# **NOSPECLEGEND**

# **NOSPECL**

suppresses the legend for specification limit reference lines.

# **PCTLMINOR**

requests minor tick marks for the percentile axis. See Output 9.2.1 on page 304 for an example.

# **PCTLORDER=***value-list*

specifies the tick mark values labeled on the theoretical percentile axis. Since the values are percentiles, the labels must be between 0 and 100, exclusive. The values must be listed in increasing order and must cover the plotted percentile range. Otherwise, a default list is used. For example, consider the following:

```
proc capability data=measures;
   probplot length / pctlorder=1 10 25 50 75 90 99;
run;
```
Note that the ORDER= option in the AXIS statement is not supported by the PROB-PLOT statement.

The intercept and slope are based on the quantile scale for the horizontal axis, which is displayed on a Q-Q plot; see Chapter 10, "QQPLOT Statement."

## **PROBSYMBOL='***character***'**

*Line Printer* specifies the character used to mark the points when the plot is produced on a line printer. The default is the plus sign  $(+)$ .

#### **RANKADJ=***value*

specifies the adjustment value added to the ranks in the calculation of theoretical percentiles. The default is  $-\frac{3}{8}$ , as recommended by Blom (1958). Also refer to Chambers and others (1983) for additional information.

#### **ROTATE**

*Graphics* switches the horizontal and vertical axes so that the theoretical percentiles are plotted vertically while the data are plotted horizontally. Regardless of whether the plot has been rotated, horizontal axis options (such as HAXIS=) still refer to the horizontal axis, and vertical axis options (such as VAXIS=) still refer to the vertical axis. All other options that depend on axis placement adjust to the rotated axes.

## **SCALE=***value***|EST**

is an alias for the SIGMA= option with the BETA, EXPONENTIAL, GAMMA, WEIBULL and WEIBULL2 options and for the ZETA= option with the LOGNORMAL option. See the entries for the SIGMA= and ZETA= options.

## **SHAPE=***value-list***|EST**

is an alias for the ALPHA= option with the GAMMA option, for the SIGMA= option with the LOGNORMAL option, and for the C= option with the WEIBULL and WEIBULL2 options. See the entries for the ALPHA=, C=, and SIGMA= options.

## **SIGMA=***value-list***|EST**

specifies the value of the parameter  $\sigma$ , where  $\sigma > 0$ . Alternatively, you can specify SIGMA=EST to request a maximum likelihood estimate for  $\sigma_0$ . The interpretation and use of the SIGMA= option depend on the distribution option with which it is specified, as indicated by the following table:

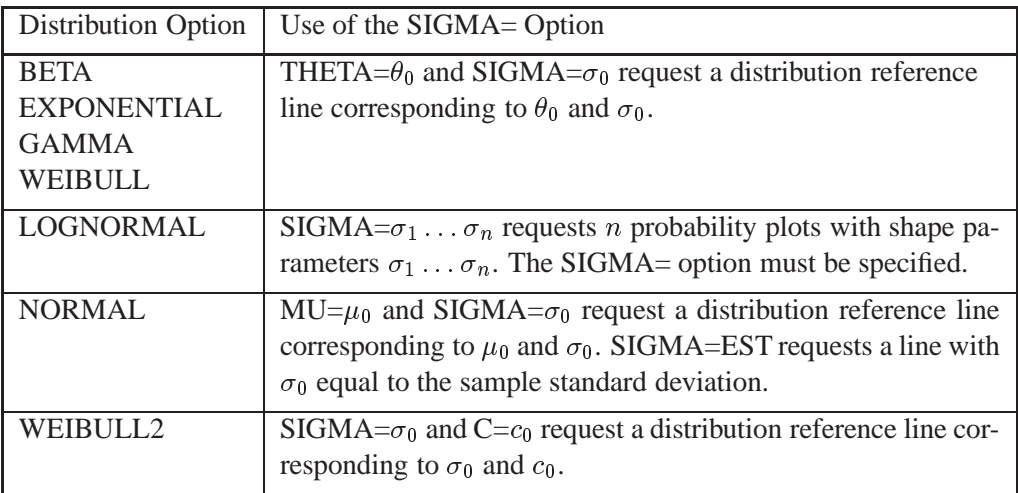

In the following example, the first PROBPLOT statement requests a normal plot with a distribution reference line corresponding to  $\mu_0 = 5$  and  $\sigma_0 = 2$ , and the second PROBPLOT statement requests a lognormal plot with shape parameter  $\sigma = 3$ :

```
proc capability data=measures;
   probplot length / normal(mu=5 sigma=2);
   probplot width / lognormal(sigma=3);
run;
```
# **SLOPE=***value***|EST**

specifies the slope<sup>\*</sup> for a distribution reference line requested with the LOGNOR-MAL and WEIBULL2 options.

When you use the SLOPE= option with the LOGNORMAL option, you must also specify a threshold parameter value  $\theta_0$  with the THETA= *lognormal-option* to request the line. The SLOPE= option is an alternative to the ZETA= *lognormal-option* for specifying  $\zeta_0$ , since the slope is equal to  $\exp(\zeta_0)$ .

When you use the SLOPE= option with the WEIBULL2 option, you must also specify a scale parameter value  $\sigma_0$  with the SIGMA= *Weibull2-option* to request the line. The SLOPE= option is an alternative to the  $C= Weibull2-option$  for specifying  $c_0$ , since the slope is equal to  $1/c_0$ . See "Location and Scale Parameters" on page 300.

For example, the first and second PROBPLOT statements below produce the same set of probability plots as the third and fourth PROBPLOT statements:

```
proc capability data=measures;
   probplot width / lognormal(sigma=2 theta=0 zeta=0);
   probplot width / weibull2(sigma=2 theta=0 c=0.25);
   probplot width / lognormal(sigma=2 theta=0 slope=1);
   probplot width / weibull2(sigma=2 theta=0 slope=4);
run;
```
#### **SQUARE**

displays the probability plot in a square frame. For an example, see Output 9.2.1 on page 304. The default is a rectangular frame.

### **SYMBOL='***character***'**

specifies the character used to display the distribution reference line when the plot is *Line Printer* created using a line printer. The default character is the first letter of the distribution option keyword.

#### **THETA=***value***|EST**

specifies the lower threshold parameter  $\theta$  for plots requested with the BETA, EXPO-NENTIAL, GAMMA, LOGNORMAL, WEIBULL, and WEIBULL2 options. When used with the WEIBULL2 option, the THETA= option specifies the known lower threshold  $\theta_0$ , for which the default is 0. When used with the other distribution options, the THETA= option specifies  $\theta_0$  for a distribution reference line; alternatively in this situation, you can specify THETA=EST to request a maximum likelihood estimate for  $\theta_0$ . To request the line, you must also specify a scale parameter. See Output 9.2.1 on page 304 for an example of the THETA= option with a lognormal probability plot.

 The intercept and slope are based on the quantile scale for the horizontal axis, which is displayed on a Q-Q plot; see Chapter 10, "QQPLOT Statement."

#### **THRESHOLD=***value*

is an alias for the THETA= option.

## **VAXIS=***name*

*Graphics* specifies the name of an AXIS statement describing the vertical axis, as illustrated by Output 9.1.1 on page 303.

#### **VMINOR=**<sup>n</sup>

# **VM=**<sup>n</sup>

*Graphics* specifies the number of minor tick marks between each major tick mark on the vertical axis. Minor tick marks are not labeled. The default is 0.

### **VREF=***value-list*

draws reference lines perpendicular to the vertical axis at the values specified. See Output 9.2.1 on page 304 for an example.

#### **VREFCHAR='***character***'**

*Line Printer* specifies the character used to form the lines requested by the VREF= option for a line printer. The default is the hyphen (-).

# **VREFLABELS='***label1***'** ::: **'***labeln***'**

**VREFLABEL='***label1***'** ::: **'***labeln***'**

**VREFLAB='***label1***'** ::: **'***labeln***'**

specifies labels for the lines requested by the VREF= option. The number of labels must equal the number of lines. Enclose each label in quotes. Labels can be up to 16 characters.

#### **W=**<sup>n</sup>

*Graphics* specifies the width in pixels for a diagonal distribution reference line. Specify the W= option in parentheses after a distribution option keyword. For an example, see the entry for the WEIBULL option. The default is 1.

#### **WEIBULL(C=***value-list***|EST** <sup>&</sup>lt;*Weibull-options* <sup>&</sup>gt;**)**

**WEIB(C=***value-list* <sup>&</sup>lt;*Weibull-options* <sup>&</sup>gt;**)**

creates a three-parameter Weibull probability plot for each value of the shape parameter c given by the mandatory  $C=$  option or its alias, the SHAPE= option. If you specify C=EST, a plot is created based on a maximum likelihood estimate for <sup>c</sup>. In the following example, the first PROBPLOT statement creates four plots, and the second PROBPLOT statement creates a singlel plot:

```
proc capability data=measures;
   probplot width / weibull(c=1.8 to 2.4 by 0.2 w=2);
   probplot width / weibull(c=est);
run;
```
To create the plot, the observations are ordered from smallest to largest, and the  $i<sup>th</sup>$ ordered observation is plotted against the quantile  $\left(-\log\left(1-\frac{i-0.375}{n+0.25}\right)\right)^{\frac{1}{c}}$ , where  $\degree$ , where  $n$  is the number of nonmissing observations, and  $c$  is the Weibull distribution shape parameter. The horizontal axis is scaled in percentile units.

The point pattern on the plot for C=c tends to be linear with intercept<sup>\*</sup>  $\theta$  and slope  $\sigma$ if the data are Weibull distributed with the specific density function

$$
p(x) = \begin{cases} \frac{c}{\sigma} \left(\frac{x-\theta}{\sigma}\right)^{c-1} \exp\left(-\left(\frac{x-\theta}{\sigma}\right)^c\right) & \text{for } x > \theta\\ 0 & \text{for } x \le \theta \end{cases}
$$

where

 $\theta =$  threshold parameter

 $\sigma$  = scale parameter ( $\sigma > 0$ )

 $c =$ shape parameter  $(c > 0)$ 

To obtain a graphical estimate of  $c$ , specify a list of values for the  $C =$  option, and select the value that most nearly linearizes the point pattern.

To assess the point pattern, you can add a diagonal distribution reference line corresponding to  $\theta_0$  and  $\sigma_0$  with the *Weibull-options* THETA= $\theta_0$  and SIGMA= $\sigma_0$ . Alternatively, you can add a line corresponding to estimated values of  $\theta_0$  and  $\sigma_0$  with the *Weibull-options* THETA=EST and SIGMA=EST. Specify these options in parentheses, as in the following example:

```
proc capability data=measures;
   probplot width / weibull(c=2 theta=3 sigma=4);
run;
```
Agreement between the reference line and the point pattern indicates that the Weibull distribution with parameters c,  $\theta_0$ , and  $\sigma_0$  is a good fit. You can specify the SCALE= option as an alias for the SIGMA= option and the THRESHOLD= option as an alias for the THETA= option.

#### **WEIBULL2**<**(***Weibull2-options***)**<sup>&</sup>gt;

**W2**<**(***Weibull2-options***)**<sup>&</sup>gt;

creates a two-parameter Weibull probability plot. You should use the WEIBULL2 option when your data have a *known* lower threshold  $\theta_0$ . You can specify the threshold value  $\theta_0$  with the THETA= *Weibull2-option* or its alias, the THRESHOLD= *Weibull2option*. The default is  $\theta_0 = 0$ .

To create the plot, the observations are ordered from smallest to largest, and the log of the shifted  $i^{\text{th}}$  ordered observation  $x_{(i)}$ , denoted by  $\log(x_{(i)} - \theta_0)$ , is plotted against the quantile  $\log \left( -\log \left( 1 - \frac{i-0.375}{n+0.25} \right) \right)$ , where *n* is the number of nonmissing observations. The horizontal axis is scaled in percentile units. Note that the C= shape parameter option is not mandatory with the WEIBULL2 option.

The point pattern on the plot for THETA= $\theta_0$  tends to be linear with intercept  $\log(\sigma)$ and slope  $\frac{1}{6}$  if the data are Weibull distributed with the specific density function

$$
p(x) = \begin{cases} \frac{c}{\sigma} \left(\frac{x-\theta_0}{\sigma}\right)^{c-1} \exp\left(-\left(\frac{x-\theta_0}{\sigma}\right)^c\right) & \text{for } x > \theta_0\\ 0 & \text{for } x \le \theta_0 \end{cases}
$$

 The intercept and slope are based on the quantile scale for the horizontal axis, which is displayed on a Q-Q plot; see Chapter 10, "QQPLOT Statement."

where

 $\theta_0$  = known lower threshold  $\sigma$  = scale parameter  $(\sigma > 0)$  $c =$ shape parameter  $(c > 0)$ 

An advantage of the two-parameter Weibull plot over the three-parameter Weibull plot is that the parameters c and  $\sigma$  can be estimated from the slope and intercept of the point pattern. A disadvantage is that the two-parameter Weibull distribution applies only in situations where the threshold parameter is known.

To assess the point pattern, you can add a diagonal distribution reference line corresponding to  $\sigma_0$  and  $c_0$  with the *Weibull2-options* SIGMA= $\sigma_0$  and C= $c_0$ . Alternatively, you can add a distribution reference line corresponding to estimated values of  $\sigma_0$  and  $c_0$  with the *Weibull2-options* SIGMA=EST and C=EST. Specify these options in parentheses, as in the following example:

```
proc capability data=measures;
   probplot width / weibull2(theta=3 sigma=4 c=2);
run;
```
Agreement between the distribution reference line and the point pattern indicates that the Weibull distribution with parameters  $c_0$ ,  $\theta_0$  and  $\sigma_0$  is a good fit. You can specify the SCALE= option as an alias for the SIGMA= option and the SHAPE= option as an alias for the C= option.

#### **ZETA=***value***|EST**

specifies a value for the scale parameter  $\zeta$  for lognormal probability plots requested with the LOGNORMAL option. Specify THETA= $\theta_0$  and ZETA= $\zeta_0$  to request a distribution reference line with intercept  $\theta_0$  and slope  $\exp(\zeta_0)$ . See Output 9.2.1 on page 304 for an example.

# **Details**

This section provides details on the following topics:

- distributions supported by the PROBPLOT statement
- SYMBOL statement options

# **Summary of Theoretical Distributions**

You can use the PROBPLOT statement to request probability plots based on the theoretical distributions summarized in the following table:

**Table 9.13.** Distributions and Parameters

|                            |                                                                                                    |                                | Parameters            |          |                 |  |
|----------------------------|----------------------------------------------------------------------------------------------------|--------------------------------|-----------------------|----------|-----------------|--|
| Distribution               | Density Function $p(x)$                                                                                                    | Range                          | Location              | Scale    | Shape           |  |
| <b>B</b> eta               | $\frac{(x-\theta)^{\alpha-1}(\theta+\sigma-x)^{\beta-1}}{B(\alpha,\beta)\sigma^{(\alpha+\beta-1)}}$                                 | $\theta < x < \theta + \sigma$ | $\theta$              | $\sigma$ | $\alpha, \beta$ |  |
| Exponential                | $rac{1}{\sigma}$ exp $\left(-\frac{x-\theta}{\sigma}\right)$                                                                        | $x \geq \theta$                | $\theta$              | $\sigma$ |                 |  |
| Gamma                      | $\frac{1}{\sigma \Gamma(\alpha)} \left(\frac{x-\theta}{\sigma}\right)^{\alpha-1} \exp\left(-\frac{x-\theta}{\sigma}\right)$         | $x > \theta$                   | $\theta$              | $\sigma$ | $\alpha$        |  |
| Lognormal<br>(3-parameter) | $\frac{1}{\sigma\sqrt{2\pi}(x-\theta)}\exp\left(-\frac{(\log(x-\theta)-\zeta)^2}{2\sigma^2}\right)$                                 | $x > \theta$                   | $\theta$              | $\zeta$  | $\sigma$        |  |
| Normal                     | $\frac{1}{\sigma\sqrt{2\pi}}\exp\left(-\frac{(x-\mu)^2}{2\sigma^2}\right)$                                                          | all $x$                        | $\mu$                 | $\sigma$ |                 |  |
| Weibull<br>(3-parameter)   | $\frac{c}{\sigma} \left( \frac{x-\theta}{\sigma} \right)^{c-1} \exp \left( - \left( \frac{x-\theta}{\sigma} \right)^c \right)$      | $x > \theta$                   | $\theta$              | $\sigma$ | $\overline{c}$  |  |
| Weibull<br>(2-parameter)   | $\frac{c}{\sigma} \left( \frac{x-\theta_0}{\sigma} \right)^{c-1} \exp \left( - \left( \frac{x-\theta_0}{\sigma} \right)^c \right).$ | $x > \theta_0$                 | $\theta_0$<br>(known) | $\sigma$ | $\mathfrak c$   |  |

You can request these distributions with the BETA, EXPONENTIAL, GAMMA, LOGNORMAL, NORMAL, WEIBULL, and WEIBULL2 options, respectively. If you do not specify a distribution option, a normal probability plot is created.

# **Shape Parameters**

Some of the distribution options in the PROBPLOT statement require you to specify one or two shape parameters in parentheses after the distribution keyword. These are summarized in Table 9.14.

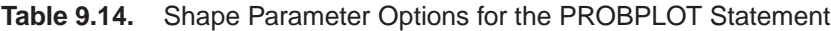

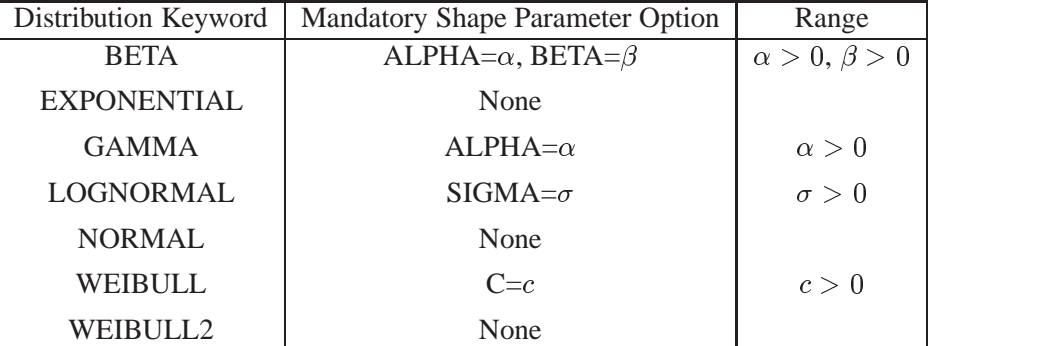

You can visually estimate the value of a shape parameter by specifying a list of values for the shape parameter option. The PROBPLOT statement produces a separate plot for each value. You can then use the value of the shape parameter producing the most nearly linear point pattern. Alternatively, you can request that the plot be created using an estimated shape parameter. For an example, see "Creating Lognormal Probability Plots" on page 278.

## **Location and Scale Parameters**

If you specify the location and scale parameters for a distribution (or if you request estimates for these parameters), a diagonal distribution reference line is displayed on the plot. (An exception is the two-parameter Weibull distribution, for which a line is displayed when you specify or estimate the scale and shape parameters.) Agreement between this line and the point pattern indicates that the distribution with these parameters is a good fit. For illustrations, see Example 9.1 on page 302 and Example 9.2 on page 303.

The following table shows how the specified parameters determine the intercept<sup>\*</sup> and slope of the line:

|                       | Parameters         |          |                    | <b>Linear Pattern</b> |               |  |
|-----------------------|--------------------|----------|--------------------|-----------------------|---------------|--|
| Distribution          | Location           | Scale    | Shape              | Intercept             | Slope         |  |
| <b>B</b> eta          | θ                  | $\sigma$ | $\alpha$ , $\beta$ |                       | $\sigma$      |  |
| Exponential           | θ                  | $\sigma$ |                    |                       | $\sigma$      |  |
| Gamma                 | θ                  | $\sigma$ | $\alpha$           |                       | $\sigma$      |  |
| Lognormal             | θ                  |          | $\sigma$           | θ                     | $\exp(\zeta)$ |  |
| Normal                | $\mu$              | $\sigma$ |                    | $\mu$                 | $\sigma$      |  |
| Weibull (3-parameter) |                    | $\sigma$ | $\mathcal{C}$      |                       | $\sigma$      |  |
| Weibull (2-parameter) | $\theta_0$ (known) | $\sigma$ | $\mathfrak c$      | $\log(\sigma)$        |               |  |

**Table 9.15.** Intercept and Slope of Distribution Reference Line

 The intercept and slope are based on the quantile scale for the horizontal axis, which is displayed on a Q-Q plot; see Chapter 10, "QQPLOT Statement."

<u>communities</u>

For the LOGNORMAL and WEIBULL2 options, you can specify the slope directly with the SLOPE= option. That is, for the LOGNORMAL option, specifying THETA= $\theta_0$  and SLOPE=exp( $\zeta_0$ ) displays the same line as specifying THETA= $\theta_0$ and ZETA= $\zeta_0$ . For the WEIBULL2 option, specifying SIGMA= $\sigma_0$  and SLOPE= $\frac{1}{c_0}$  $\sim$  0.0  $\sim$  0.0  $\sim$  displays the same line as specifying SIGMA= $\sigma_0$  and C= $c_0$ .

# **SYMBOL Statement Options**

In earlier releases of SAS/QC software, graphical features of lower and upper specification lines and diagonal distribution reference lines were controlled with options in the SYMBOL2, SYMBOL3, and SYMBOL4 statements, respectively. These options are still supported, although they have been superseded by options in the PROBPLOT and SPEC statements. The following table summarizes the two sets of options:

|                             | <b>Alternative Statement</b><br><b>Statement</b> |                          |
|-----------------------------|--------------------------------------------------|--------------------------|
| Feature                     | and Options                                      | and Options              |
| Symbol markers              | <b>SYMBOL1</b> Statement                         |                          |
| character                   | VALUE=special-symbol                             |                          |
| color                       | COLOR=color                                      |                          |
| font                        | FONT=font                                        |                          |
| height                      | HEIGHT=value                                     |                          |
| Lower specification line    | <b>SPEC Statement</b>                            | SYMBOL2 Statement        |
| position                    | $LSL = value$                                    |                          |
| color                       | CLSL=color                                       | COLOR=color              |
| line type                   | LLSL=linetype                                    | LINE=linetype            |
| width                       | WLSL=value                                       | WIDTH=value              |
| Upper specification line    | <b>SPEC Statement</b>                            | <b>SYMBOL3 Statement</b> |
| position                    | $USL = value$                                    |                          |
| color                       | CUSL=color                                       | COLOR=color              |
| line type                   | LUSL=linetype                                    | LINE=linetype            |
| width                       | WUSL=value                                       | WIDTH=value              |
| Target reference line       | <b>SPEC Statement</b>                            |                          |
| position                    | TARGET=value                                     |                          |
| color                       | CTARGET=color                                    |                          |
| line type                   | LTARGET=linetype                                 |                          |
| width                       | WTARGET=value                                    |                          |
| Distribution reference line | <b>PROBPLOT Statement</b>                        | <b>SYMBOL4 Statement</b> |
| color                       | COLOR=color                                      | COLOR=color              |
| line type                   | LINE=linetype                                    | LINE=linetype            |
| width                       | WIDTH=value                                      | WIDTH=value              |

**Table 9.16.** SYMBOL Statement Options

For an illustration of these options, see Example 9.1 on page 302.

# **Examples**

This section provides advanced examples of the PROBPLOT statement.

# **Example 9.1. Displaying a Normal Reference Line**

in the SAS/QC

See CAPPROB4 Measurements of the distance between two holes cut into 50 steel sheets are saved as In the SAS/QC<br>Sample Library values of the variable DISTANCE in the following data set:

```
data sheets;
   input distance @@;
  label distance='Hole Distance in cm';
  datalines;
 9.80 10.20 10.27 9.70 9.76
10.11 10.24 10.20 10.24 9.63
 9.99 9.78 10.10 10.21 10.00
9.96 9.79 10.08 9.79 10.06
10.10 9.95 9.84 10.11 9.93
10.56 10.47 9.42 10.44 10.16
10.11 10.36 9.94 9.77 9.36
9.89 9.62 10.05 9.72 9.82
 9.99 10.16 10.58 10.70 9.54
10.31 10.07 10.33 9.98 10.15
;
```
The cutting process is in control, and you decide to check whether the process distribution is normal. The following statements create a normal probability plot for DISTANCE with lower and upper specification lines at 9.5 cm and 10.5 cm:

```
symbol v=dot;
title 'Normal Probability Plot for Hole Distance';
proc capability data=sheets noprint;
   spec lsl=9.5 llsl=1 clsl=black
         usl=10.5 lusl=2 cusl=black;
   probplot distance / normal(mu=est sigma=est color=blue)
                       square
                      nospeclegend
                       vaxis=axis1;
   axis1 label=(a=90 r=0);
run;
```
The plot is shown in Output 9.1.1. The MU= and SIGMA= *normal-options* request the diagonal reference line that corresponds to the normal distribution with estimated parameters  $\hat{\mu} = 10.027$  and  $\hat{\sigma} = 0.2889$ . The LSL= and USL= SPEC statement options request the lower and upper specification lines, and the LLSL=, LUSL=, CLSL=, and CUSL= options specify the line types and colors. The SYMBOL statement specifies the symbol marker for the plotted points, and the AXIS1 statement specifies the angle and rotation for the vertical axis label.

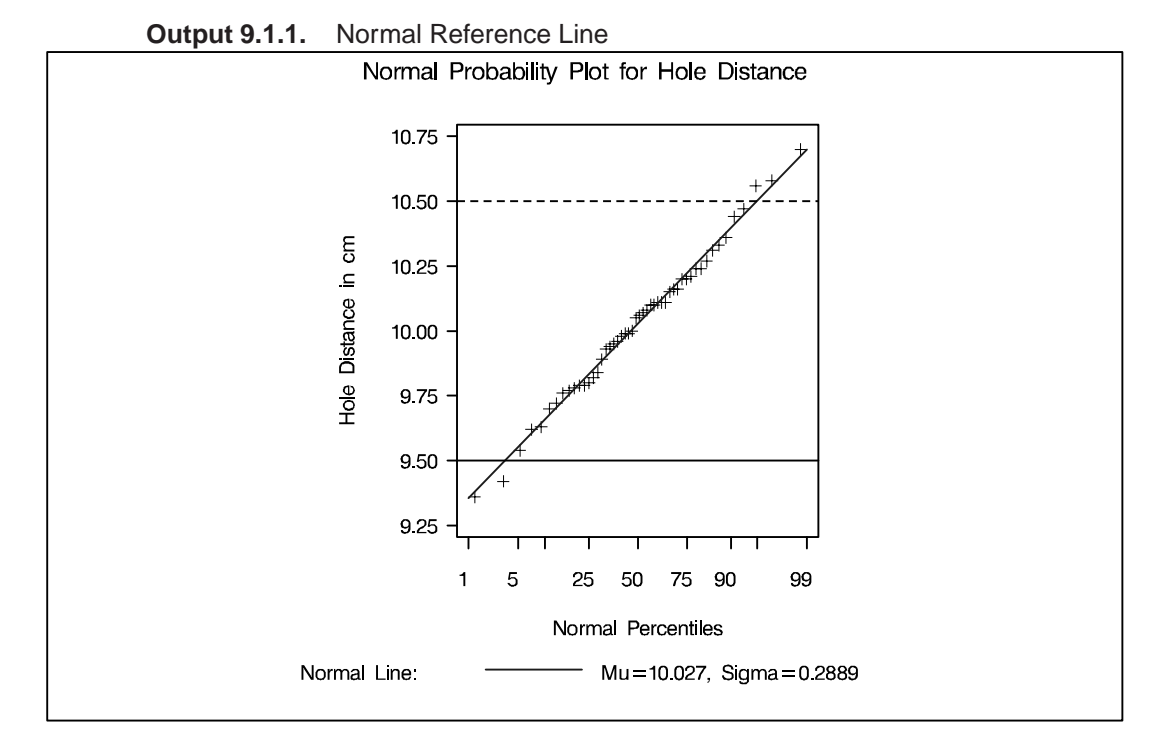

# **Example 9.2. Displaying a Lognormal Reference Line**

This example is a continuation of "Creating Lognormal Probability Plots" on See CAPPROB3 page 278. Figure 9.4 shows that a lognormal distribution with shape parameter  $\begin{vmatrix} \text{in the SAS/QC} \\ \text{Sample Library} \end{vmatrix}$  $\sigma = 0.5$  is a good fit for the distribution of DIAMETER in the data set MEASURES.

in the SAS/QC

The lognormal distribution involves two other parameters: a threshold parameter  $\theta$ and a scale parameter  $\zeta$ . See Table 9.13 on page 299 for the equation of the lognormal density function. The following statements illustrate how you can request a diagonal distribution reference line whose slope and intercept are determined by estimates of  $\theta$  and  $\zeta$ .

```
symbol v=dot;
title 'Lognormal Probability Plot for Diameters';
proc capability data=measures noprint;
  probplot diameter / lognormal(sigma=0.5 theta=est zeta=est)
                      square
                     pctlminor
                     href = 95
                      1href = 2
                     hreflabel = '95%'
                      vref = 5.8 to 6.0 by 0.1
                      lvref = 3;
```
**run;**

The plot is shown in Output 9.2.1.

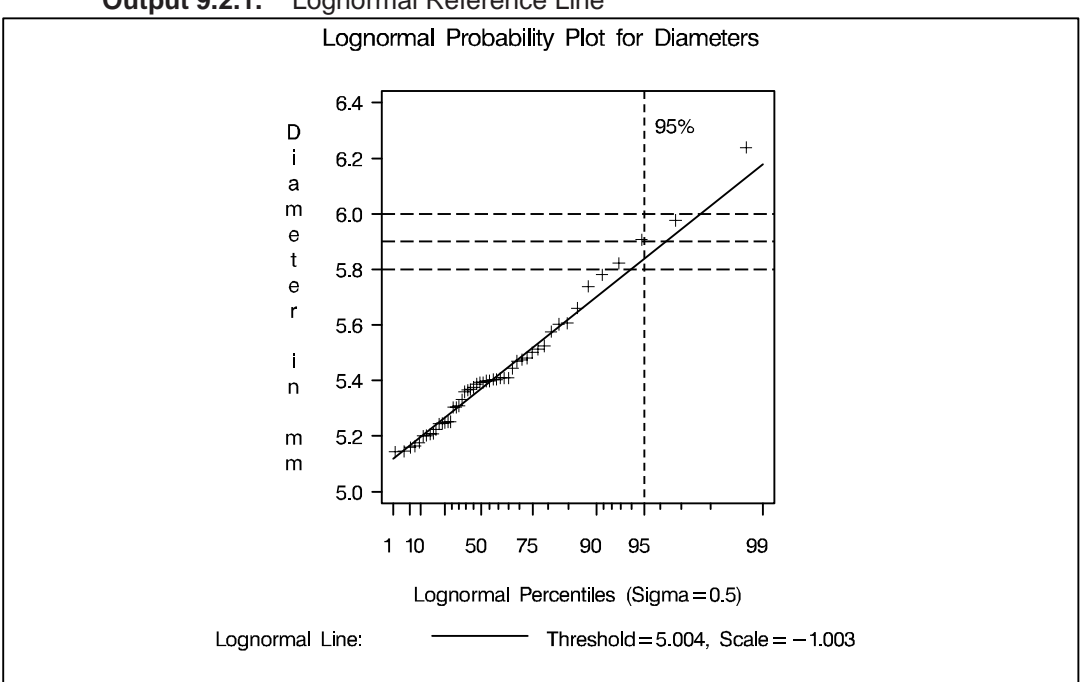

**Output 9.2.1.** Lognormal Reference Line

The close agreement between the diagonal reference line and the point pattern indicates that the specific lognormal distribution with  $\hat{\sigma} = 0.5, \theta = 5.004$ , and  $\zeta = -1.003$  is a good fit for the diameter measurements.

Specifying HREF=95 adds a reference line indicating the  $95<sup>th</sup>$  percentile of the lognormal distribution. The LHREF= and HREFLABEL= options specify the line type and a label for this line. The PCTLMINOR option displays minor tick marks on the percentile axis. The VREF= option adds reference lines indicating diameter values of 5.8, 5.9, and 6.0, and the LVREF= option specifies their line type.

Based on the intersection of the diagonal reference line with the HREF= line, the estimated 95<sup>th</sup> percentile of the diameter distribution is 5.85 mm.

Note that you could also construct a similar plot in which all three parameters are estimated by substituting SIGMA=EST for SIGMA=0.5 in the preceding statements.

The correct bibliographic citation for this manual is as follows: SAS Institute Inc., *SAS/QC ® User's Guide, Version 8*, Cary, NC: SAS Institute Inc., 1999. 1994 pp.

#### **SAS/QC® User's Guide, Version 8**

Copyright © 1999 SAS Institute Inc., Cary, NC, USA.

ISBN 1–58025–493–4

All rights reserved. Printed in the United States of America. No part of this publication may be reproduced, stored in a retrieval system, or transmitted, by any form or by any means, electronic, mechanical, photocopying, or otherwise, without the prior written permission of the publisher, SAS Institute Inc.

**U.S. Government Restricted Rights Notice.** Use, duplication, or disclosure of the software by the government is subject to restrictions as set forth in FAR 52.227–19 Commercial Computer Software-Restricted Rights (June 1987).

SAS Institute Inc., SAS Campus Drive, Cary, North Carolina 27513.

1st printing, October 1999

SAS® and all other SAS Institute Inc. product or service names are registered trademarks or trademarks of SAS Institute in the USA and other countries.® indicates USA registration.

IBM®, ACF/VTAM®, AIX®, APPN®, MVS/ESA®, OS/2®, OS/390®, VM/ESA®, and VTAM® are registered trademarks or trademarks of International Business Machines Corporation. <sup>®</sup> indicates USA registration.

Other brand and product names are registered trademarks or trademarks of their respective companies.

The Institute is a private company devoted to the support and further development of its software and related services.